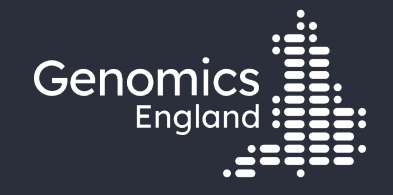

### Finding participants based on genotypes

Emily Perry

Research Engagement Manager

19th July 2022

### Data security

- This training session will include data from the GEL Research Environment
- As part of your IG training you have agreed to not distribute these data in any way
- You are not allowed to:
	- Invite colleagues to watch this training with you
	- Take any screenshots or videos of the training
	- Share your webinar link (we will remove anyone who is here twice)
- We will record this training and distribute the censored video afterwards

### Questions

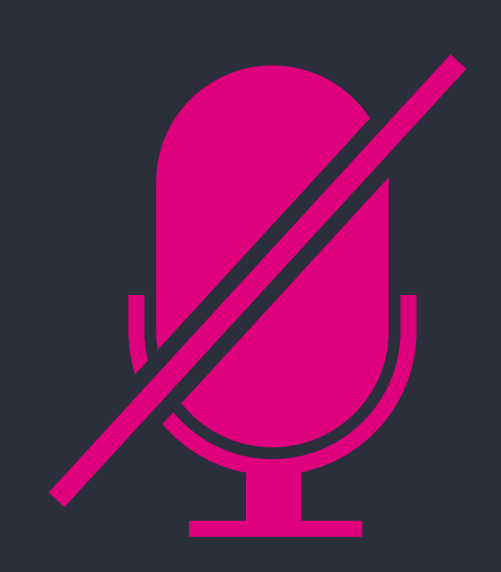

Your microphones are all muted

Use the Zoom Q&A to ask questions

Upvote your favourite questions: if we are short on time we will prioritise those with the most votes.

### Questions

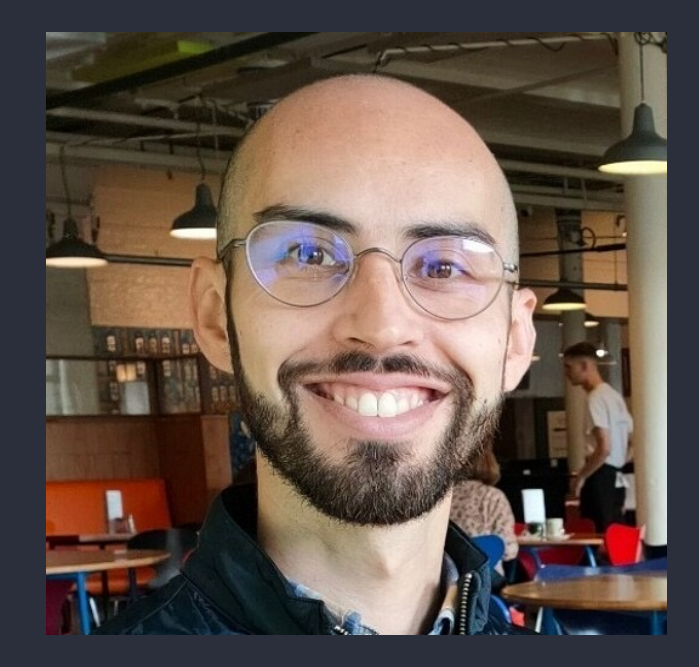

Ronnie Rodrigues Pereira Bioinformatician - Research Services

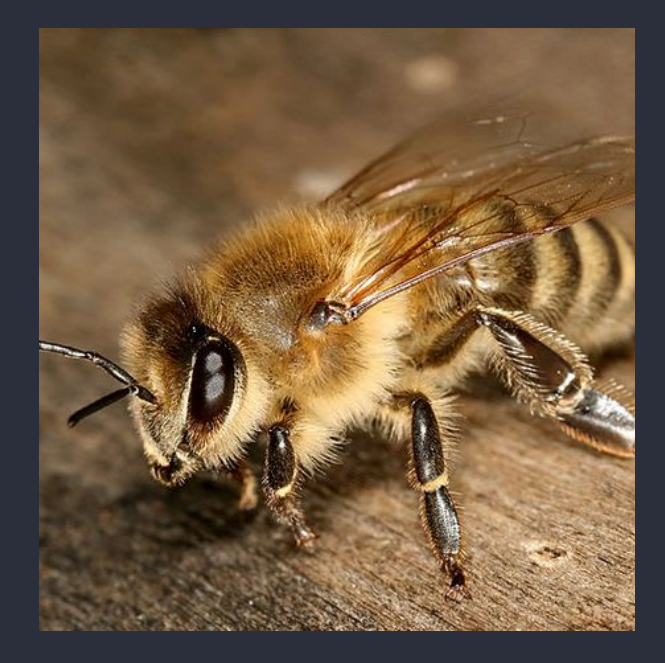

Alex Stuckey Senior Bioinformatician - Research Services

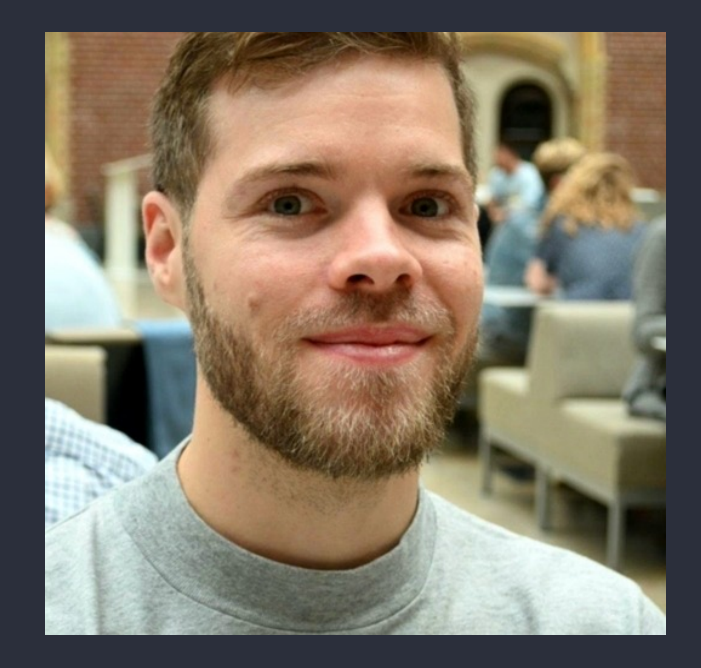

Christian Bouwens Bioinformatician - Research Services

### Agenda

5

4

2

3

6

7

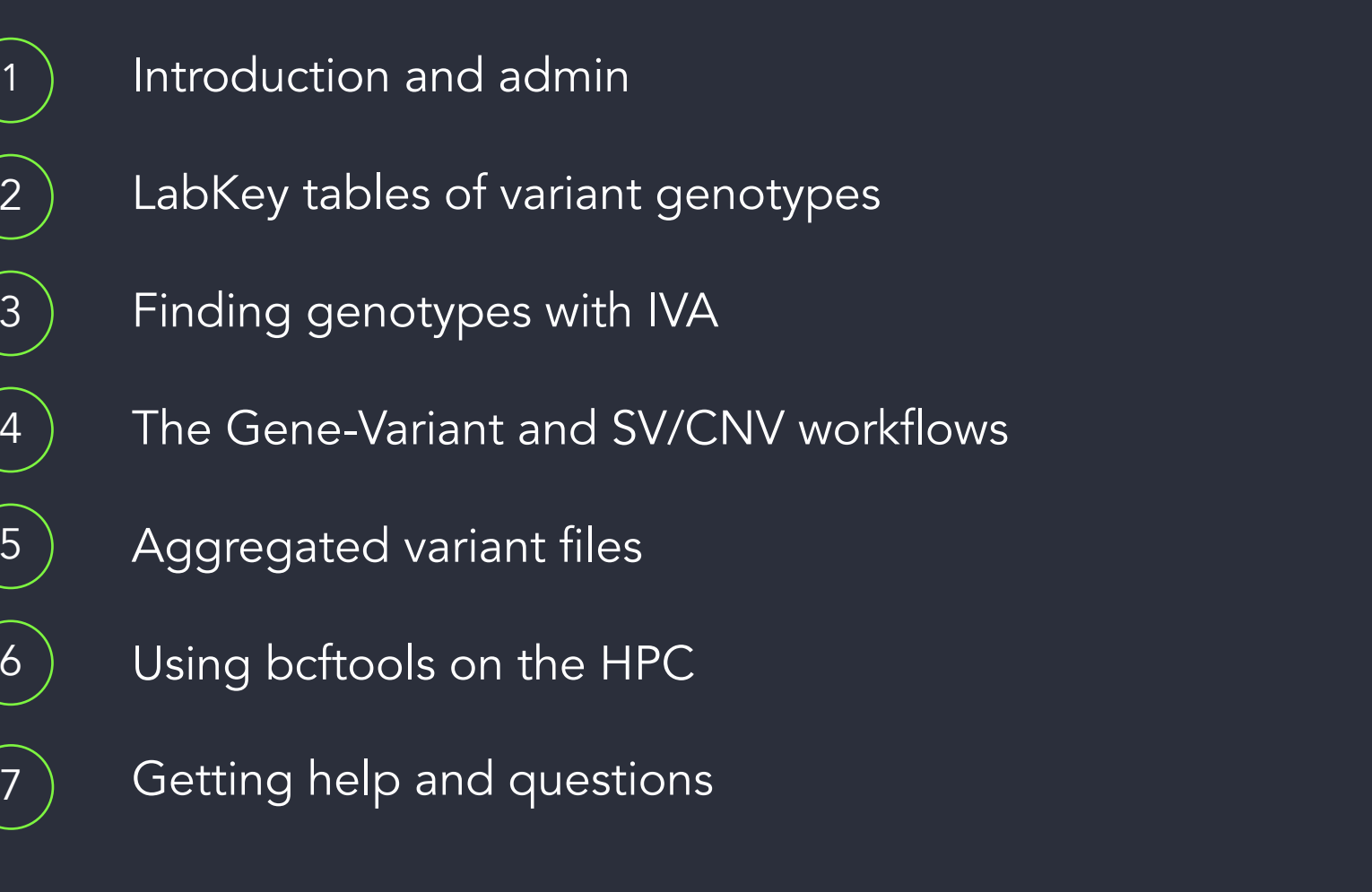

 $\begin{array}{c} \textcolor{red}{\textbf{1}} \textcolor{blue}{\textbf{1}} \textcolor{red}{\textbf{1}} \textcolor{red}{\textbf$ **THE REAL PROPERTY OF A REAL PROPERTY OF A R** <u> 17 - 18 1910 - 18 1910 - 19 1910 - 19 1910 - 19 1910 - 19 1910 - 19 1910 - 19 1910 - 19 1910 - 19 1910 - 19</u> **TELEVISION IN A PERSONAL PROPERTY OF THE CONSUMING EXPERIMENTAL PROPERTY A 4 YO FEMALE A 1 YO FEMALE REPORTED HIS CONTINUES OF A 4 YO FEMALE REPORTED A 4 YO FEMALE REPORTED A 4 YO FEMALE RE** <u> AN ANTALIA TANTAN DI TANTANI</u> **TITUL TITUL TENDENT AND DESCRIPTION OF A SERVICE OF A I A LOCAL LET A ALTAN DINEBULGAN DI DI DI DI DI DI DI DI DI** A DILLO DI TELEVISIONI DI PARTICO THE RICH WE ARE THE REPORTED FOR DEVELOPMENT OF THE CONTINUES OF THE REPORT OF A  $\begin{array}{c} \begin{array}{c} \begin{array}{c} \end{array} \\ \begin{array}{c} \end{array} \end{array} \end{array} \begin{array}{c} \begin{array}{c} \end{array} \end{array} \begin{array}{c} \begin{array}{c} \end{array} \end{array} \begin{array}{c} \begin{array}{c} \end{array} \end{array} \end{array} \begin{array}{c} \begin{array}{c} \end{array} \end{array} \begin{array}{c} \begin{array}{c} \end{array} \end{array} \end{array}$ **THE THEFT CONTINUES INTO A REPORT OF A 49 YO F. AND A** <u>THE ALL COLOR OF CONDITIONS OF BUILDING OF CONTRACTORS OF THE RESIDENCE OF A SECOND CONTRACTORS OF THE RESIDENCE OF THE RESIDENCE OF THE RESIDENCE OF THE RESIDENCE OF THE RESIDENCE OF THE RESIDENCE OF THE RESIDENCE OF THE</u> <u>. 111 MAI 112 AN DEAD AN 'E LA FREDERICH DE LA BERTALIA DE LA BILITARIA DE LA BILITARIA DE LA BILITARIA DE LA</u> 

### **Materials**

- Slides and video will be sent out to you after the session
- Scripts available in /gel\_data\_resources/example \_scripts/workshop\_scripts/coh ort\_building\_20220524

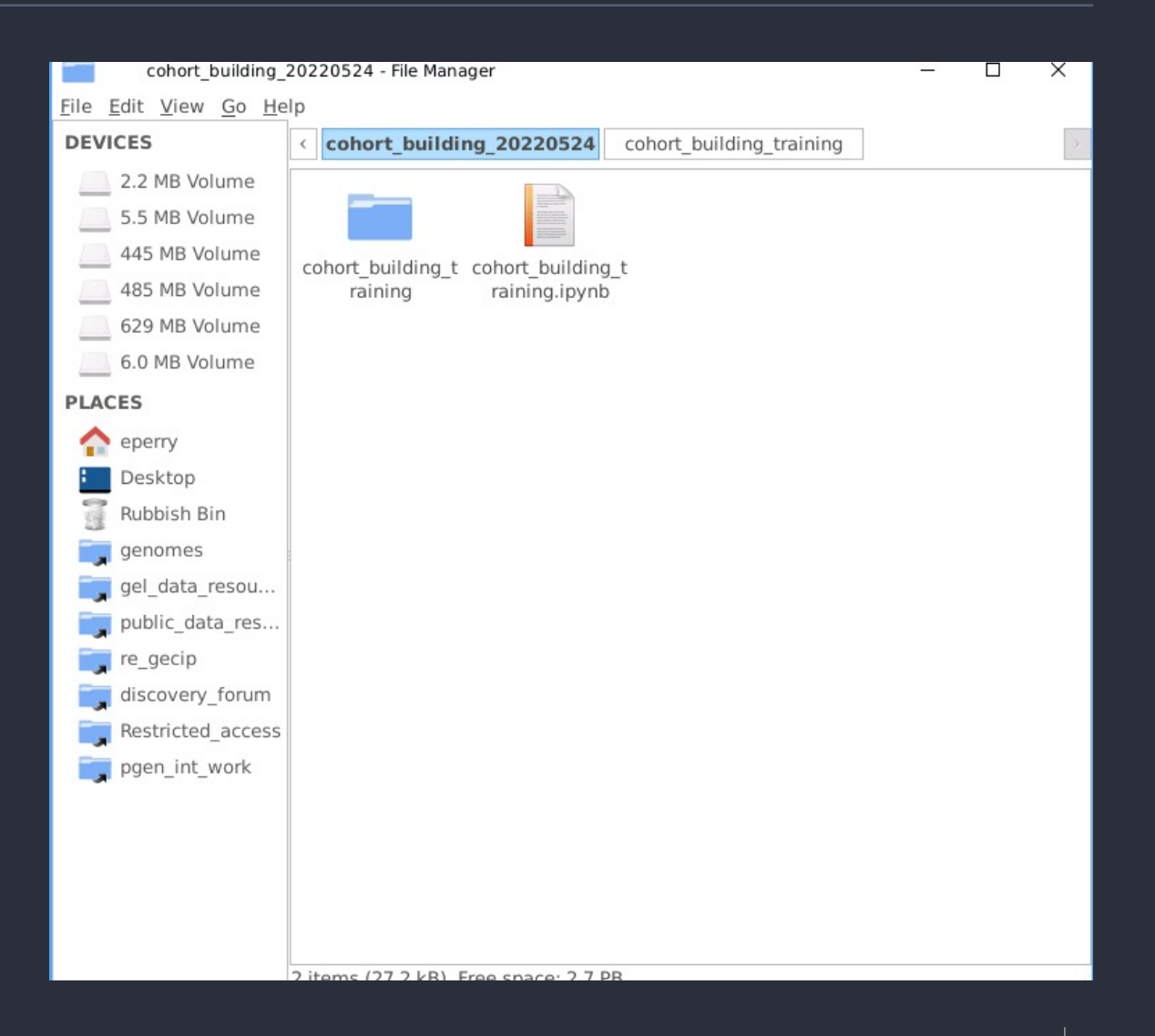

### Genome assembly

Rare disease Cancer

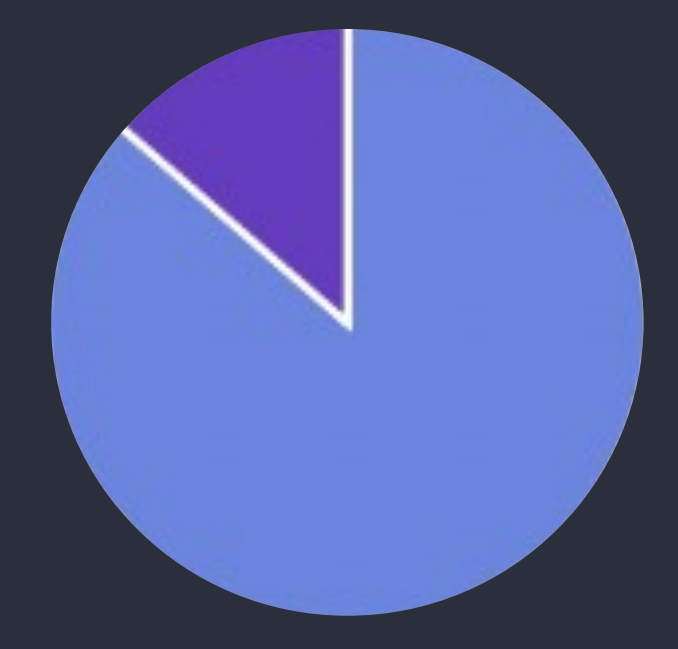

#### GRCh38 (aka hg38) GRCh37 (aka hg19)

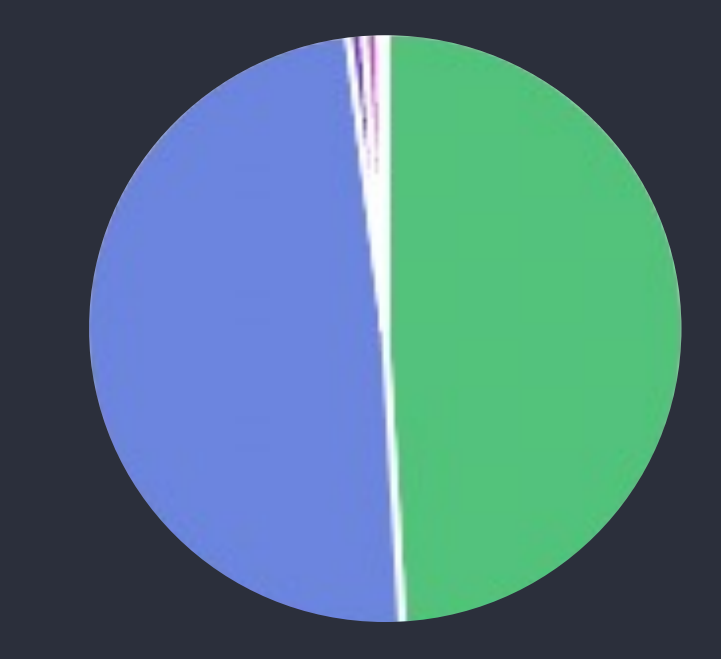

Somatic GRCh38 Germline GRCh38 Germline GRCh37

### Genome assembly

Rare disease Cancer

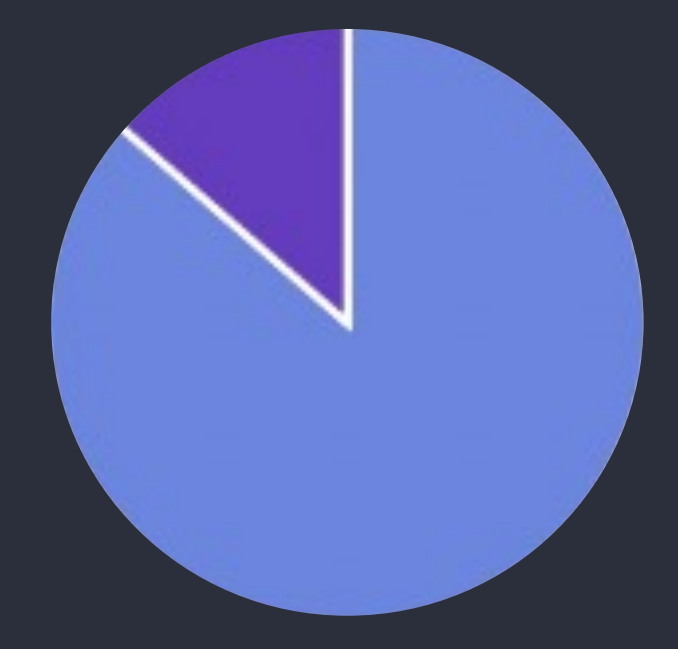

#### GRCh38 (aka hg38) GRCh37 (aka hg19)

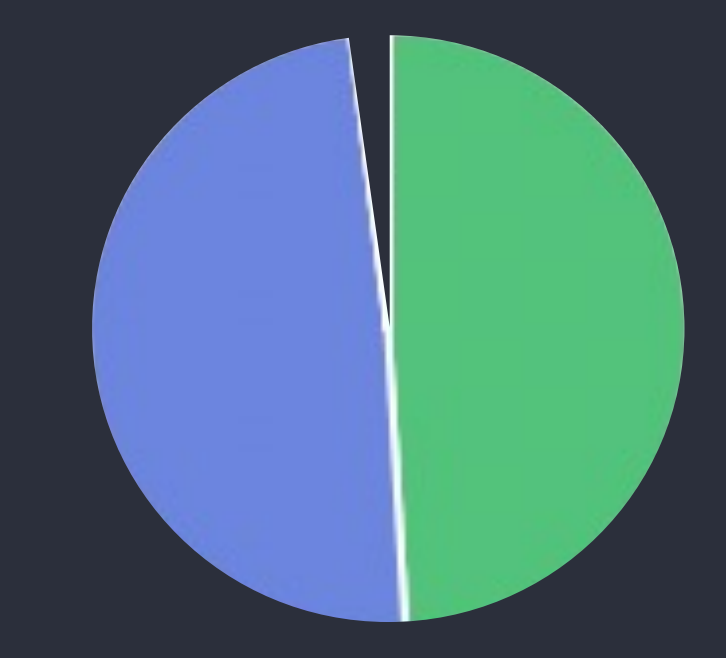

Somatic GRCh38 Germline GRCh38 Germline GRCh37

### Genome assembly

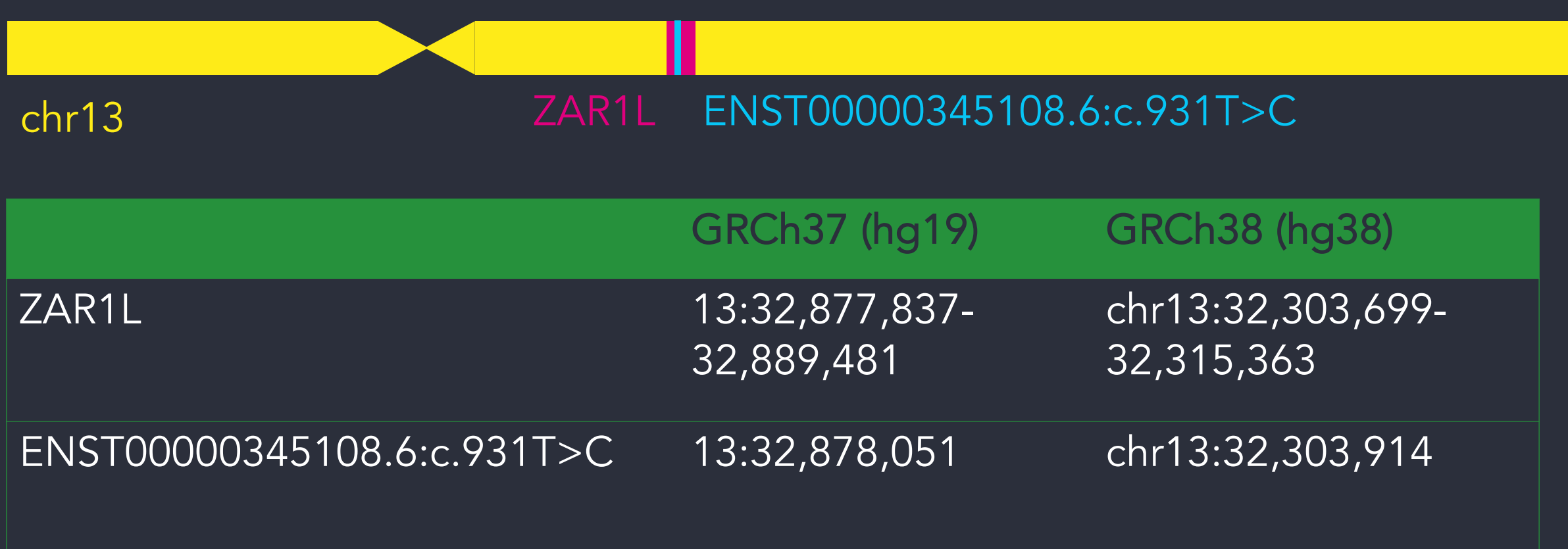

 $\circ$ 

### Converting coordinates between assemblies

- Liftover tool on HPC
- Chain files in public\_data\_resources

#### Inside the RE: Cutside the RE:

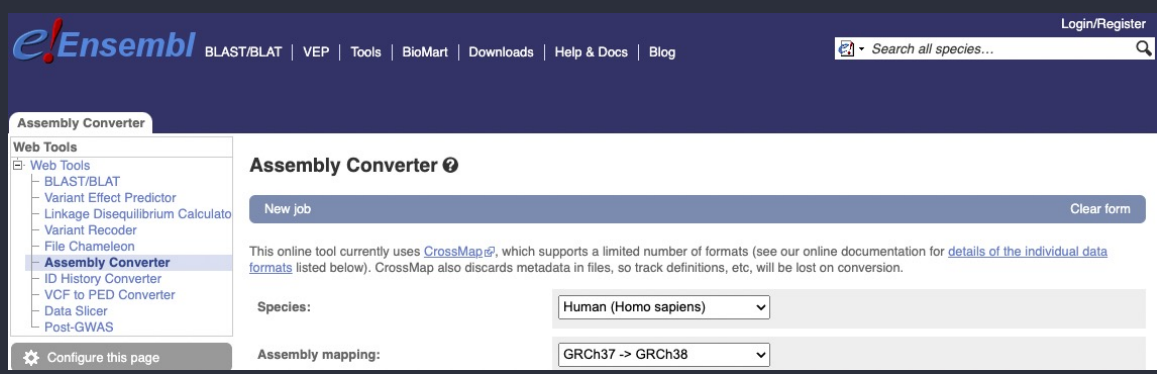

#### https://www.ensembl.org/Homo\_sapiens/Tools/Ass emblyConverter

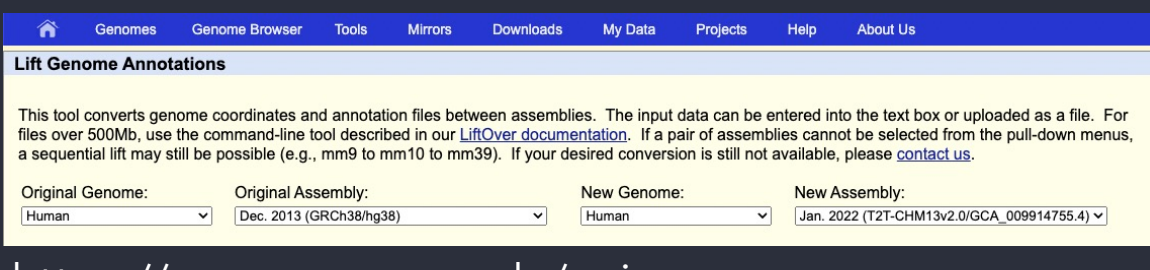

https://genome.ucsc.edu/cgibin/hgLiftOver

### 2. LabKey tables of variant genotypes

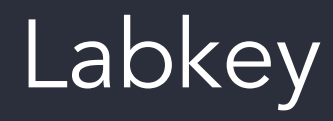

- Participant details and family relationships
- Sample details
- Genomic file locations
- Clinical data
- Bioinformatics analysis results
	- Tiering
	- Exomiser

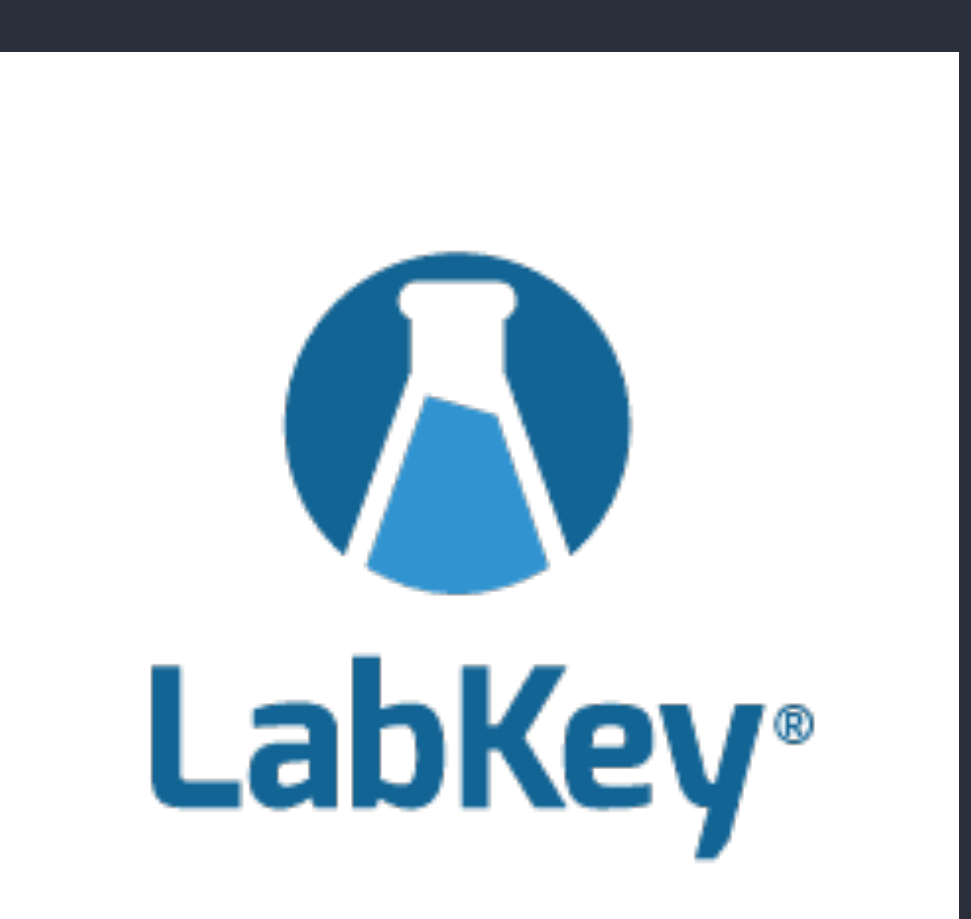

# Rare disease tiering

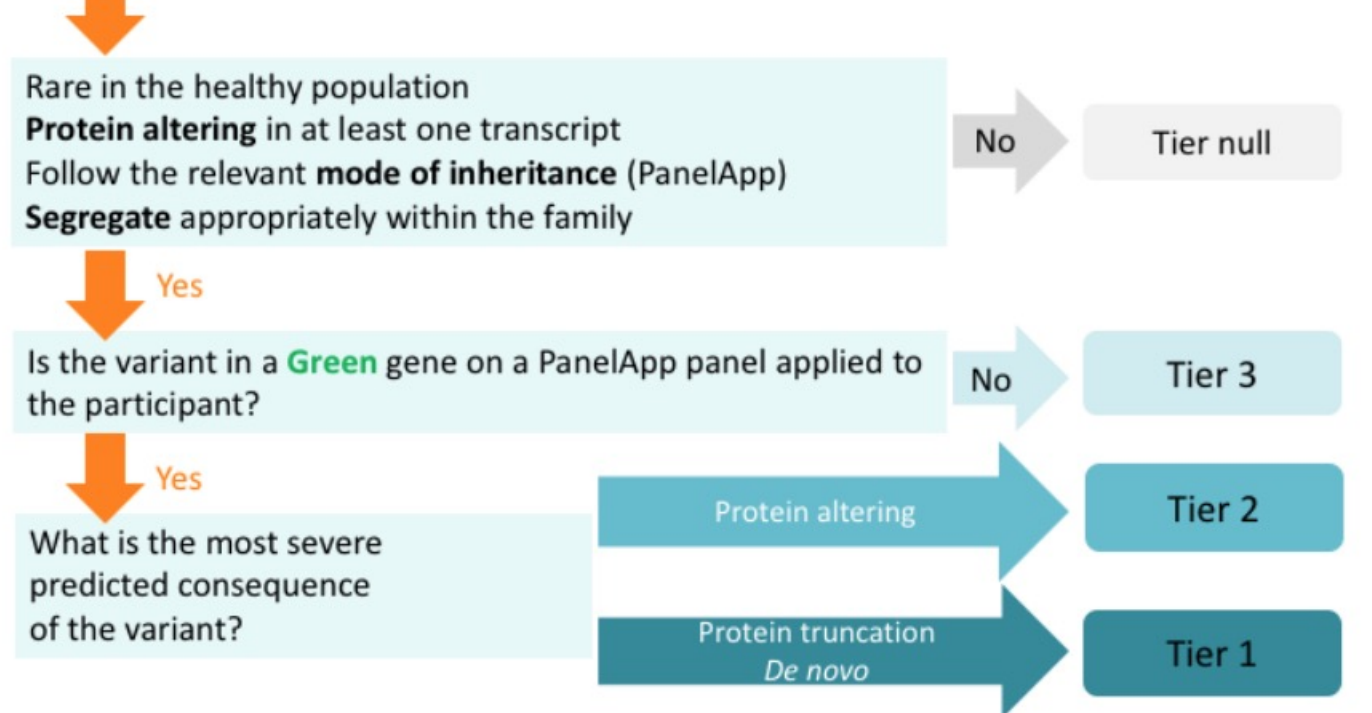

SNV or Indel variant

# PanelApp

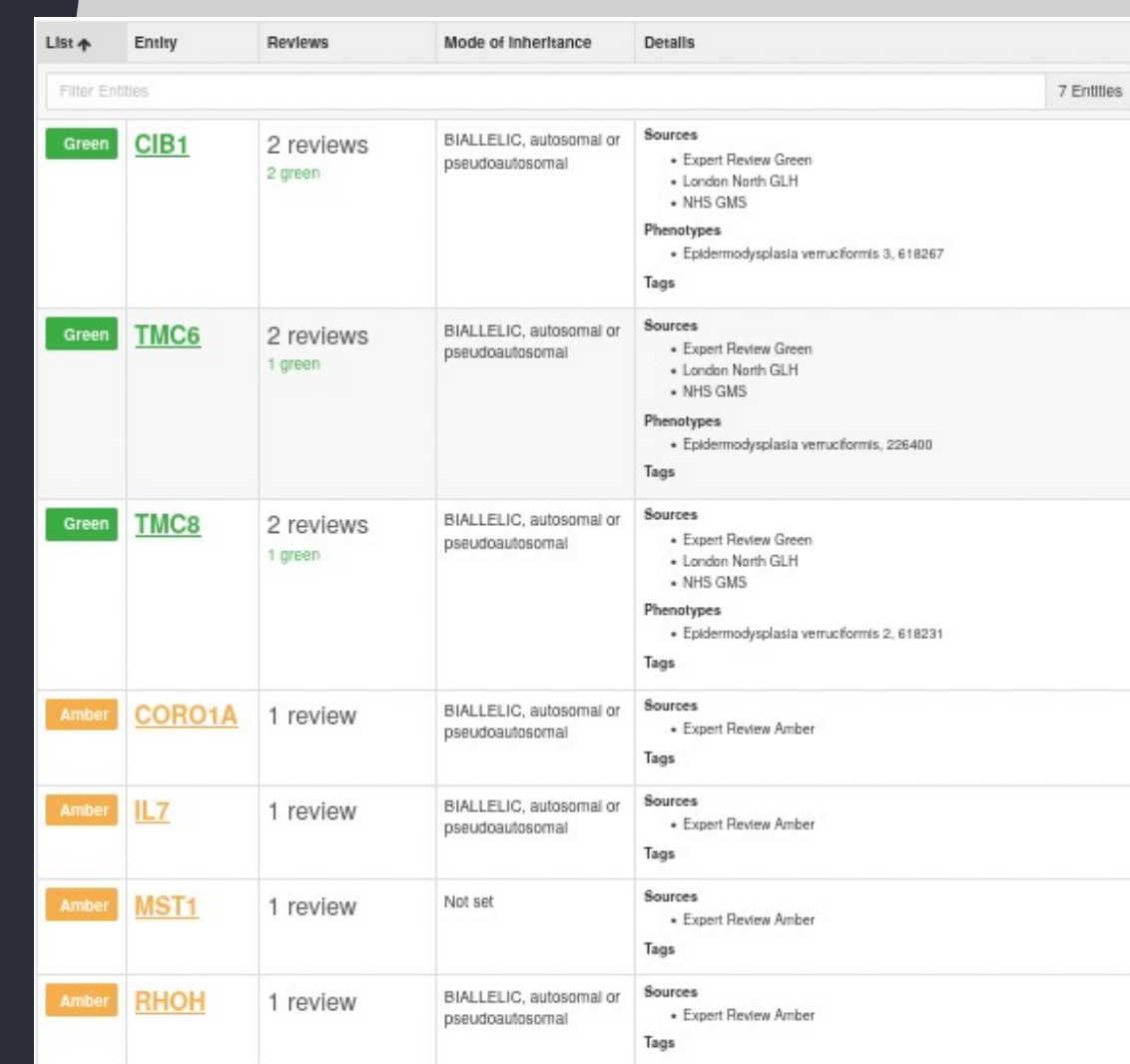

## Exomiser

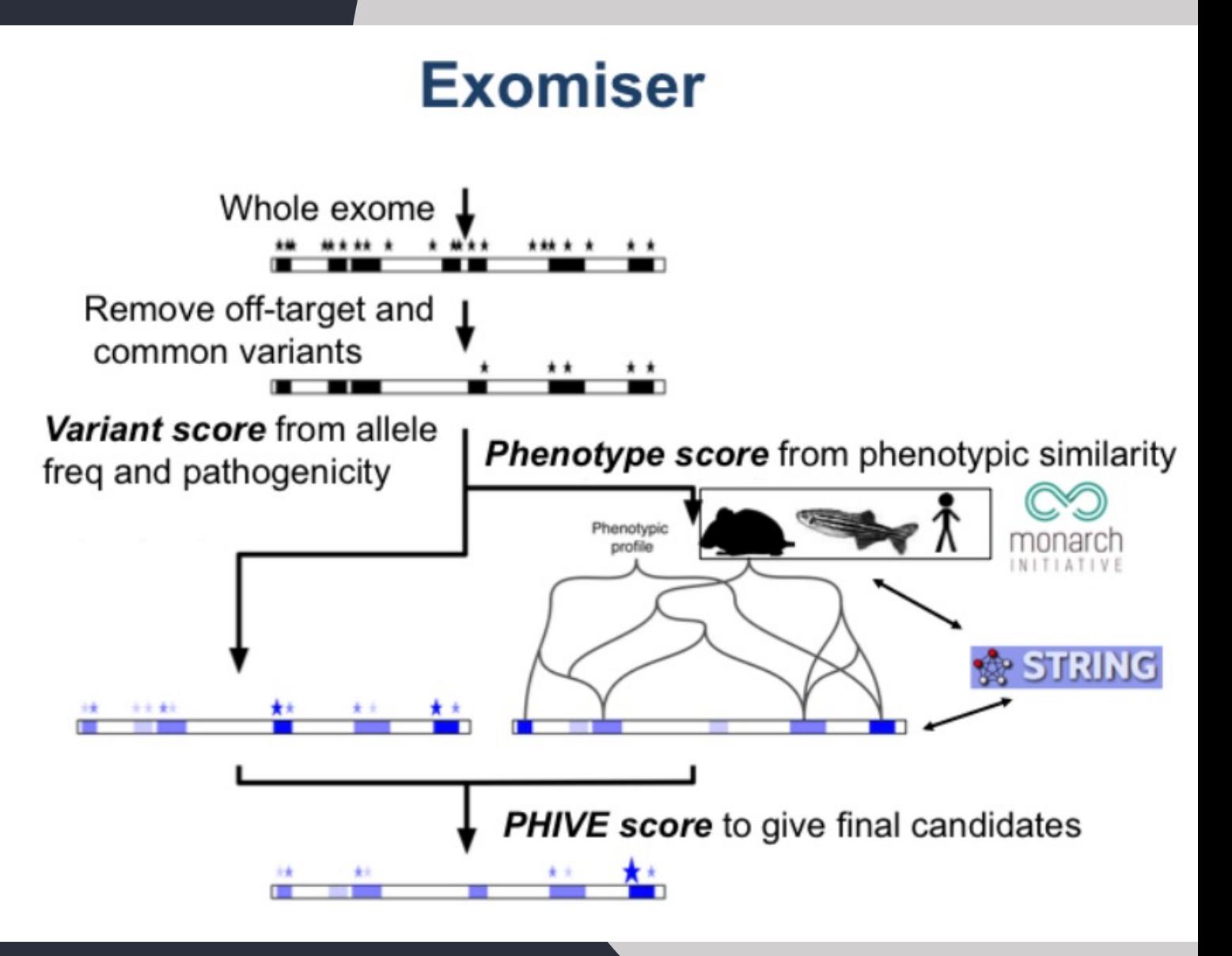

### Exomiser/tiering assembly

#### Rare disease Cancer

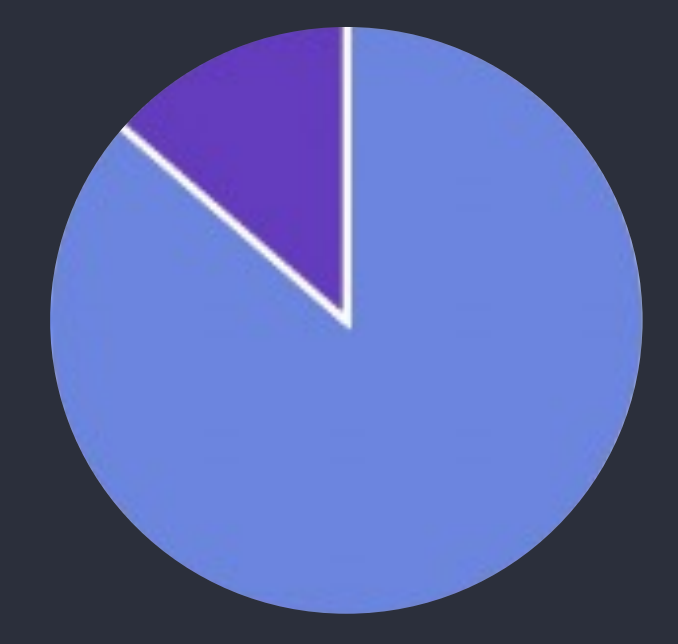

#### GRCh38 (aka hg38) GRCh37 (aka hg19)

Somatic GRCh38 Germline GRCh38 Germline GRCh37

Genomics England

### Exomiser/tiering assembly

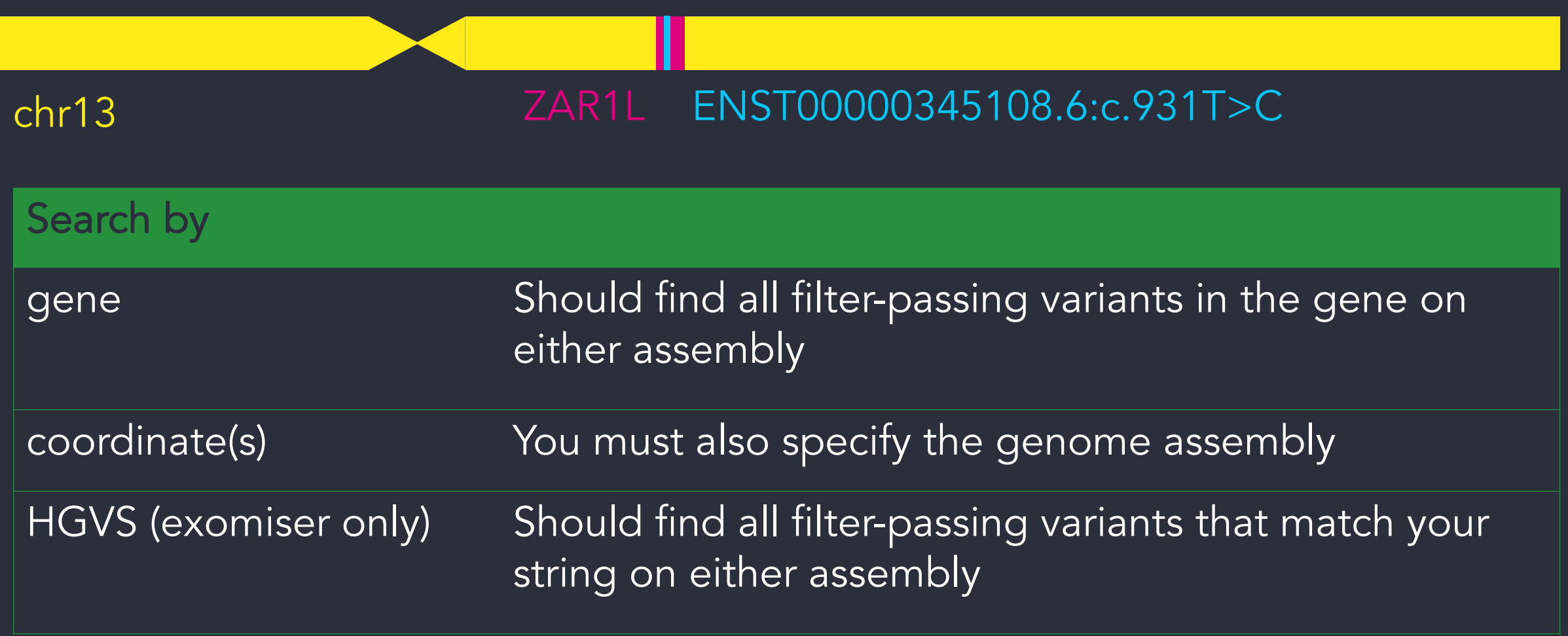

### Demo: Variant data in LabKey

### LabKey API

Labkey API allows you to:

- Combine data and filters from multiple tables
- Work in a variety of programming languages, but most support for Python and R
- Work both locally and on the HPC

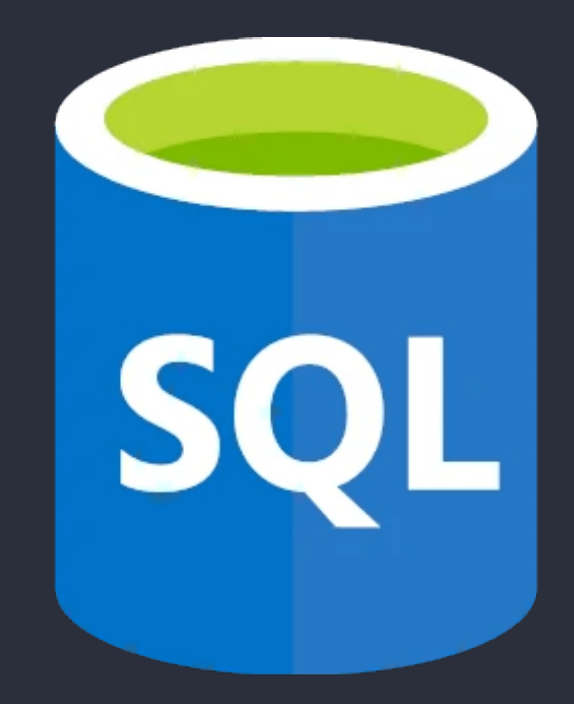

### Set up .netrc

- You can access the same data via the LabKey API as you can through other means
- You will need to configure access to the LabKey API with your username and password
	- In your home directory
	- On the HPC
- You do this by copying and editing a file called .netrc

### **Materials**

- Slides and video will be sent out to you after the session
- Scripts available in /gel\_data\_resources/example \_scripts/workshop\_scripts/gen otypes\_20220719

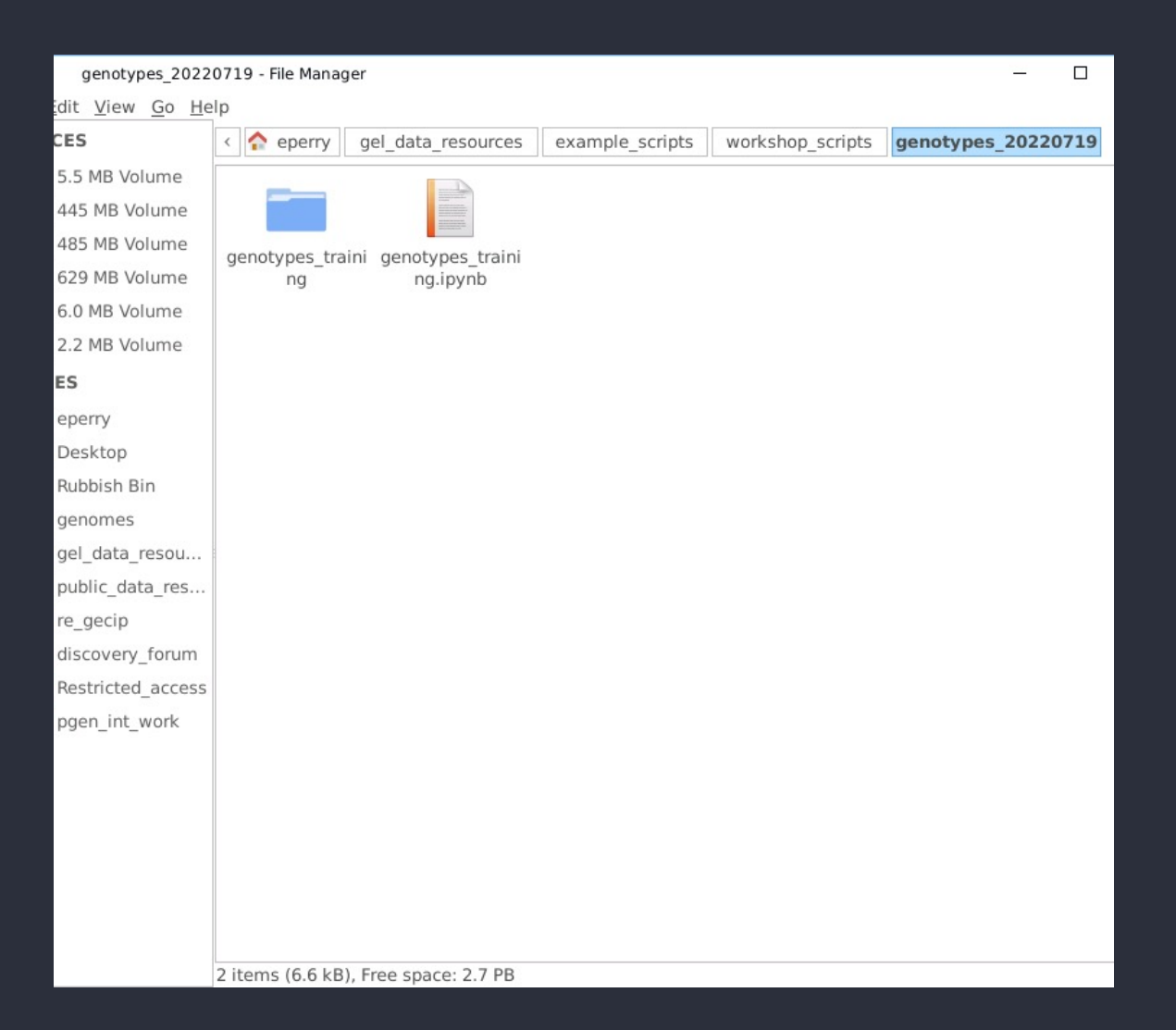

### Accessing the notebooks

Python

#### R

module load python/3.8.1 jupyter notebook --port <four digit port number> module load R/4.0.2 rstudio

Open link in browser

### Demo: Variant data in LabKey API

## 3. Finding genotypes with IVA

### IVA Variant Browser

- Point-and-click interface to explore variants
- Filter by loci, consequences, population frequencies and inheritance.
- Find participant genotypes.

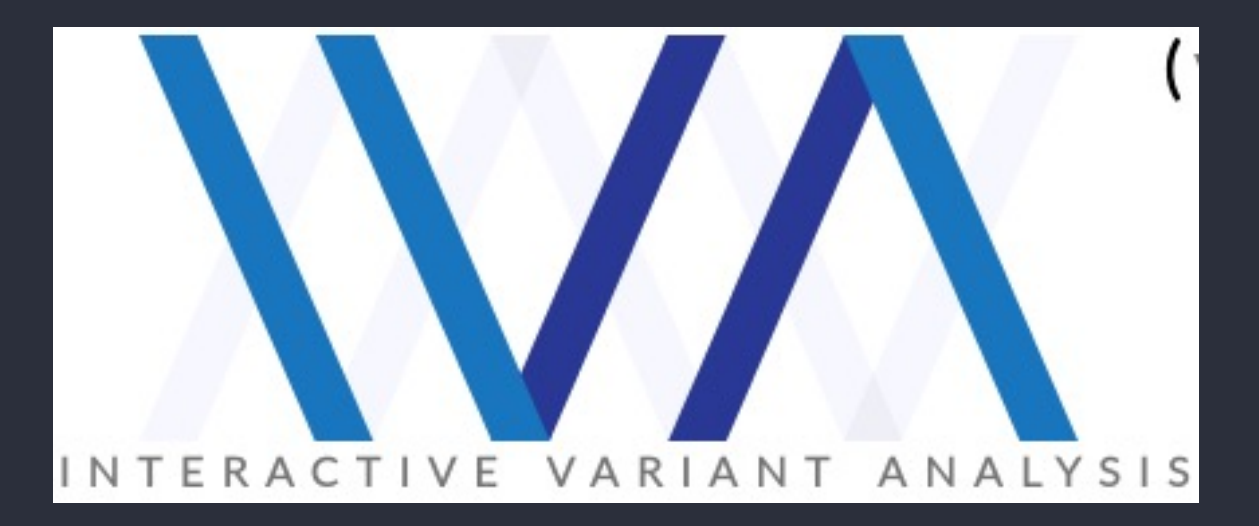

### IVA genome assembly

Rare disease Cancer

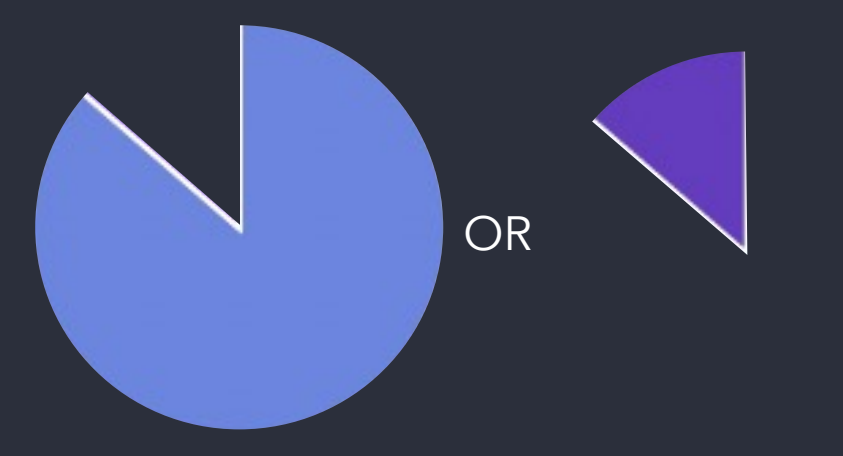

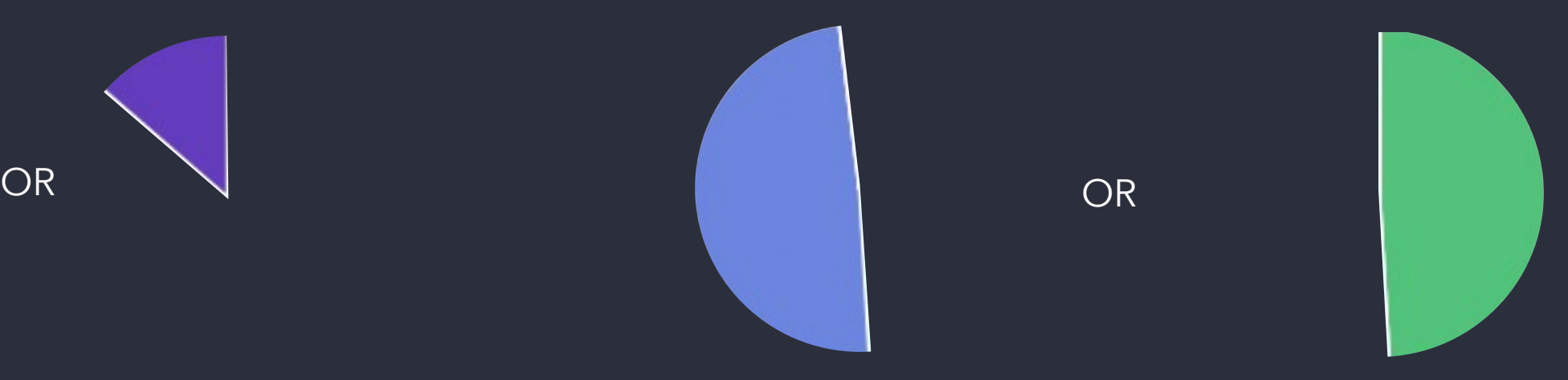

#### GRCh38 (aka hg38) GRCh37 (aka hg19) Somatic GRCh38

Germline GRCh38 Germline GRCh37

## Demo: Finding variants with IVA

### 4. The Gene-Variant and SV/CNV workflows

### Gene -Variant workflow

- Submit a list of genes or regions
- Find all short variants in these genes/regions
- Get participants with these variants
- Choose somatic/germline, cancer/rare disease

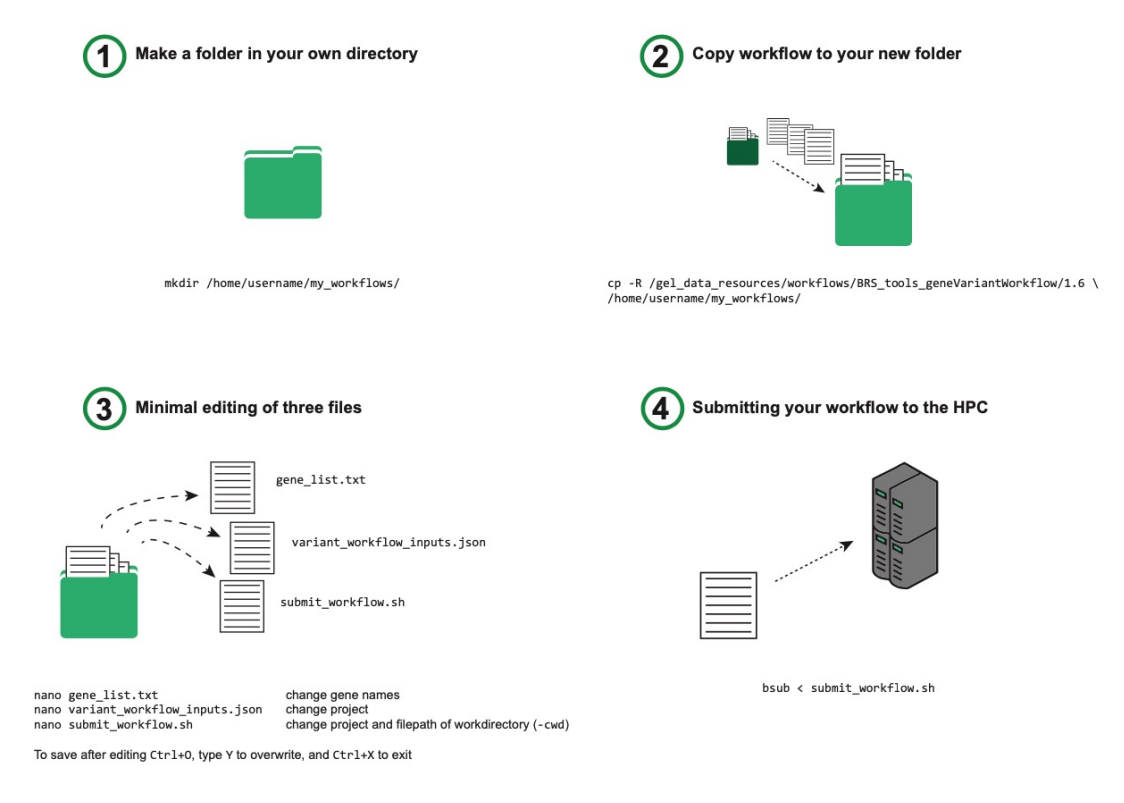

### SV-CNV workflow

- Submit a list of genes or regions
- Find all SVs/CNVs in these genes/regions
- Get participants with these variants
- Choose somatic/germline, cancer/rare disease

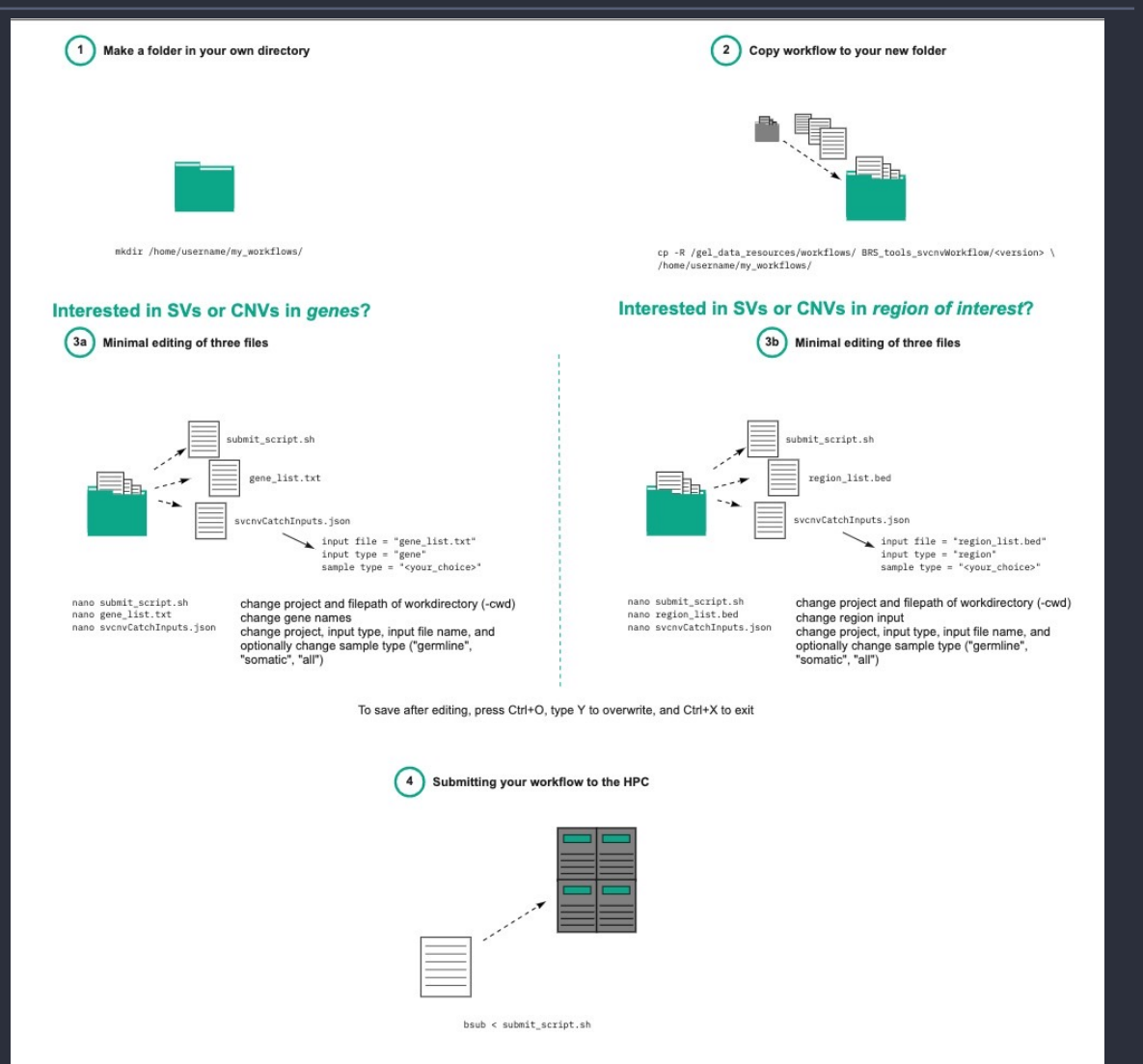

### Benefits of using workflows

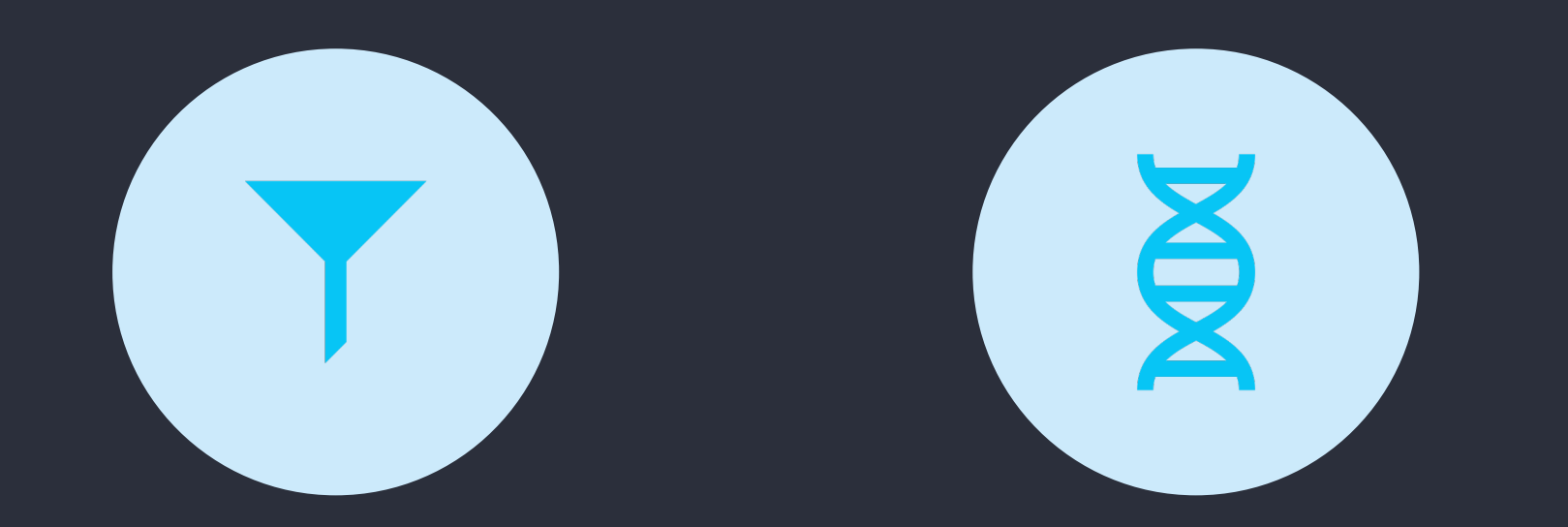

SV/CNV WORKFLOW IS THE ONLY WAY TO GET SV/CNVS ACROSS ALL PARTICIPANTS IN RE

BOTH WORKFLOWS QUERY GENOMES ALIGNED TO GRCH37 AND GRCH38

### Workflows and genome assembly

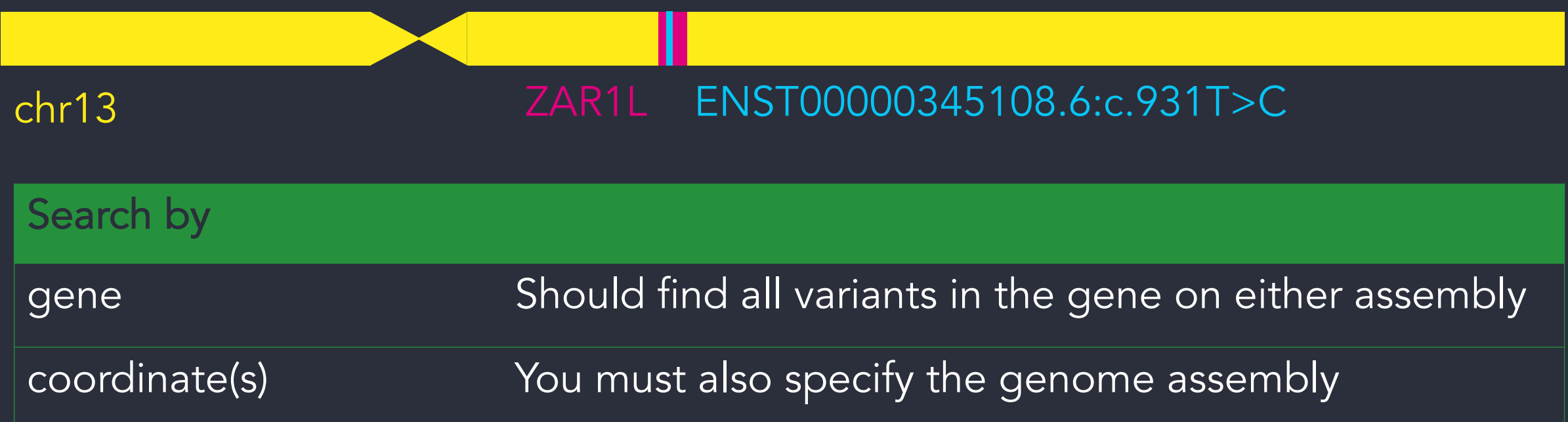

## Demo: Running workflows on the HPC

## 5. Aggregated variant files

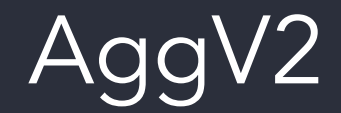

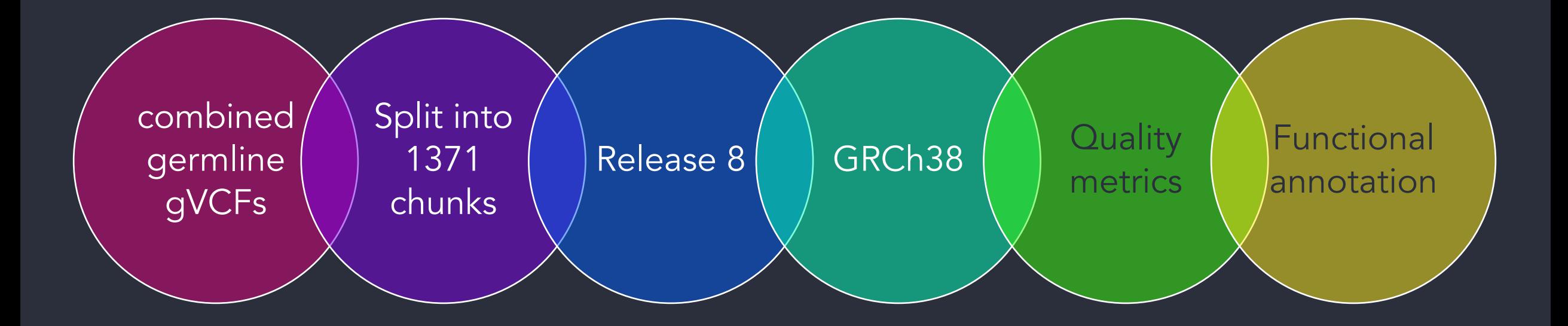

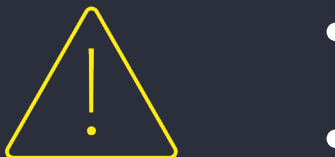

- No genomes aligned to GRCh37
- Includes participants who have since withdrawn consent – see docs for how to remove

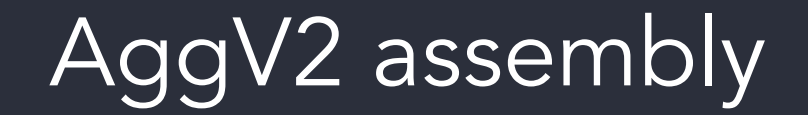

#### Rare disease Cancer

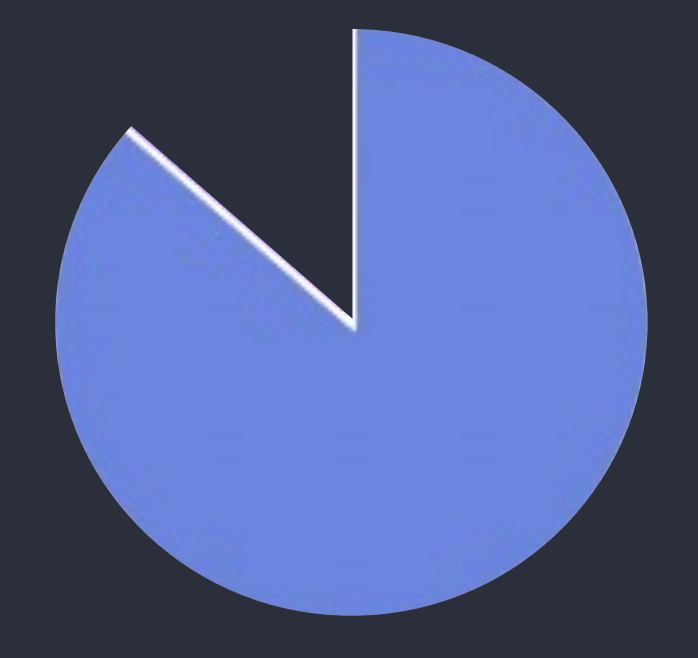

#### GRCh38 (aka hg38) GRCh37 (aka hg19)

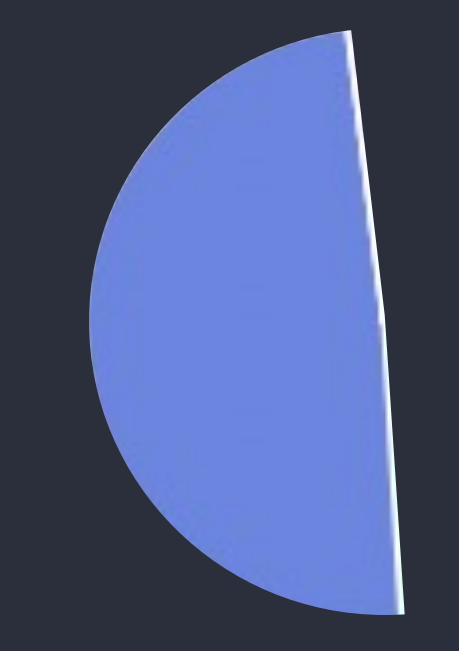

Somatic GRCh38 Germline GRCh38 Germline GRCh37

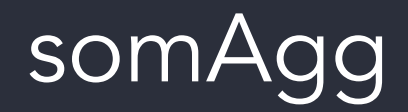

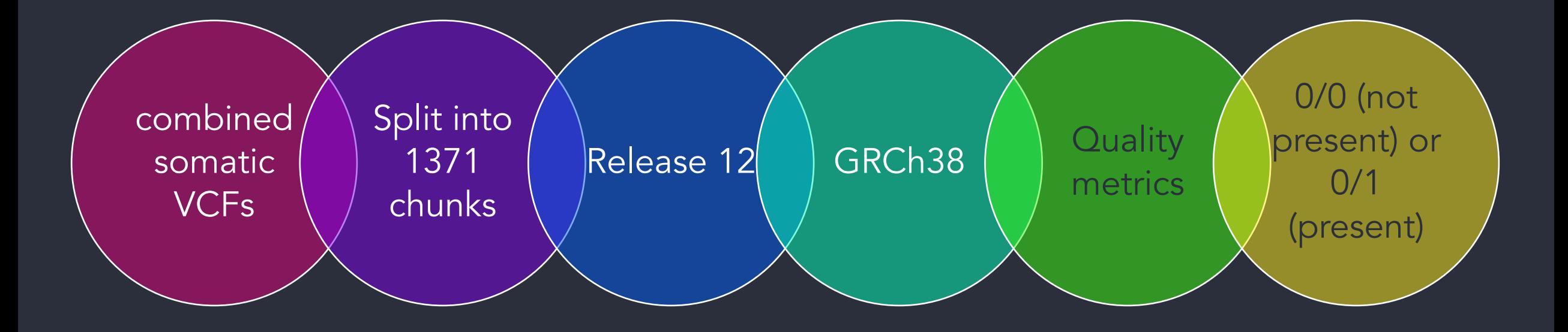

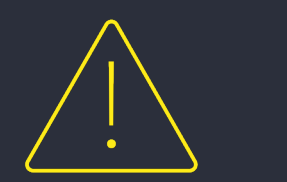

- No genomes aligned to GRCh37
- Includes participants who have since withdrawn consent – see docs for how to remove
- Feedback on somAgg

### somAgg assembly

Rare disease Cancer

GRCh38 (aka hg38) GRCh37 (aka hg19)

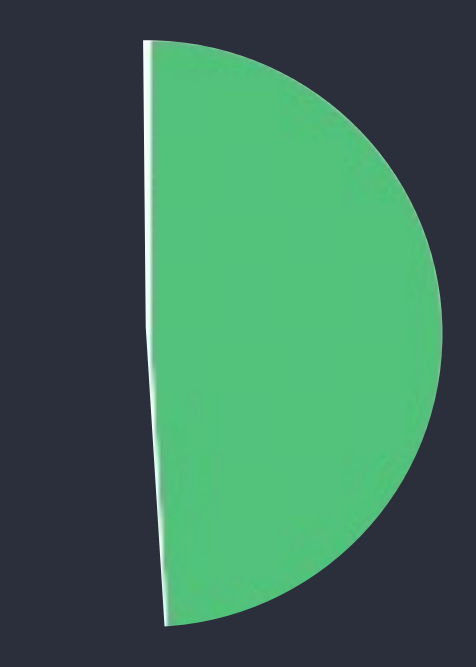

Somatic GRCh38 Germline GRCh38 Germline GRCh37

### Aggregated files code books

- AggV2 and somAgg can be analysed with:
	- Bcftools
	- Split-vep
	- R/Python
	- Bedtools
- Code books available to take you through most common usecases:
	- AggV2 https://researchhelp.genomicsengland.co.uk/display/GERE/aggV2+Code+Book
	- somAgg https://researchhelp.genomicsengland.co.uk/display/GERE/somAgg%3A+Code+Book

### Aggregated files chunks

Split into 1371 chunks

- Locus-based queries must query the correct chunk file
- BED file of chunks available
- Create a sorted list of your own regions
- Intersect with BEDtools
- Code books with more information
- Also available in Plink2 format

## 6. Using bcftools on the HPC

## Demo: Using bcftools on the HPC

## Summary and comparison of tools

### Comparison – access type

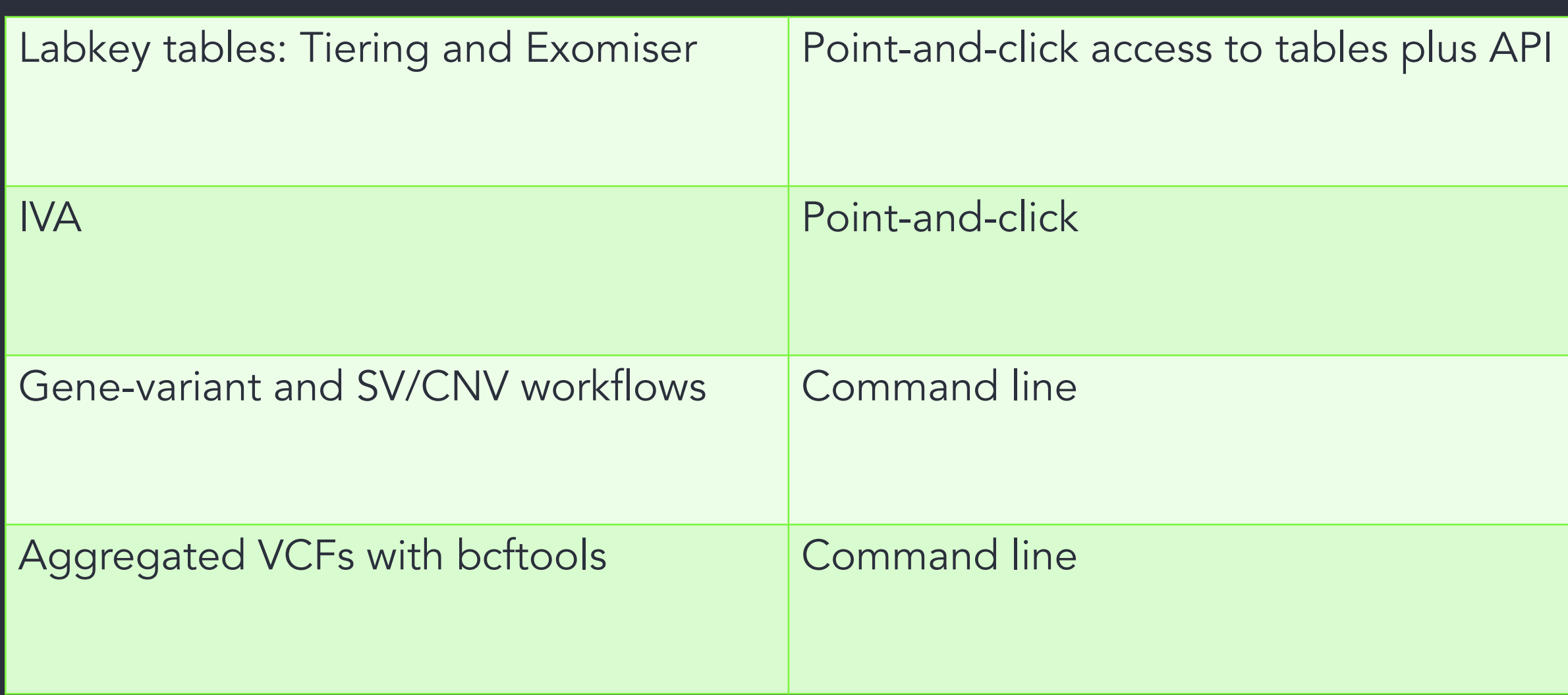

### Comparison – search by

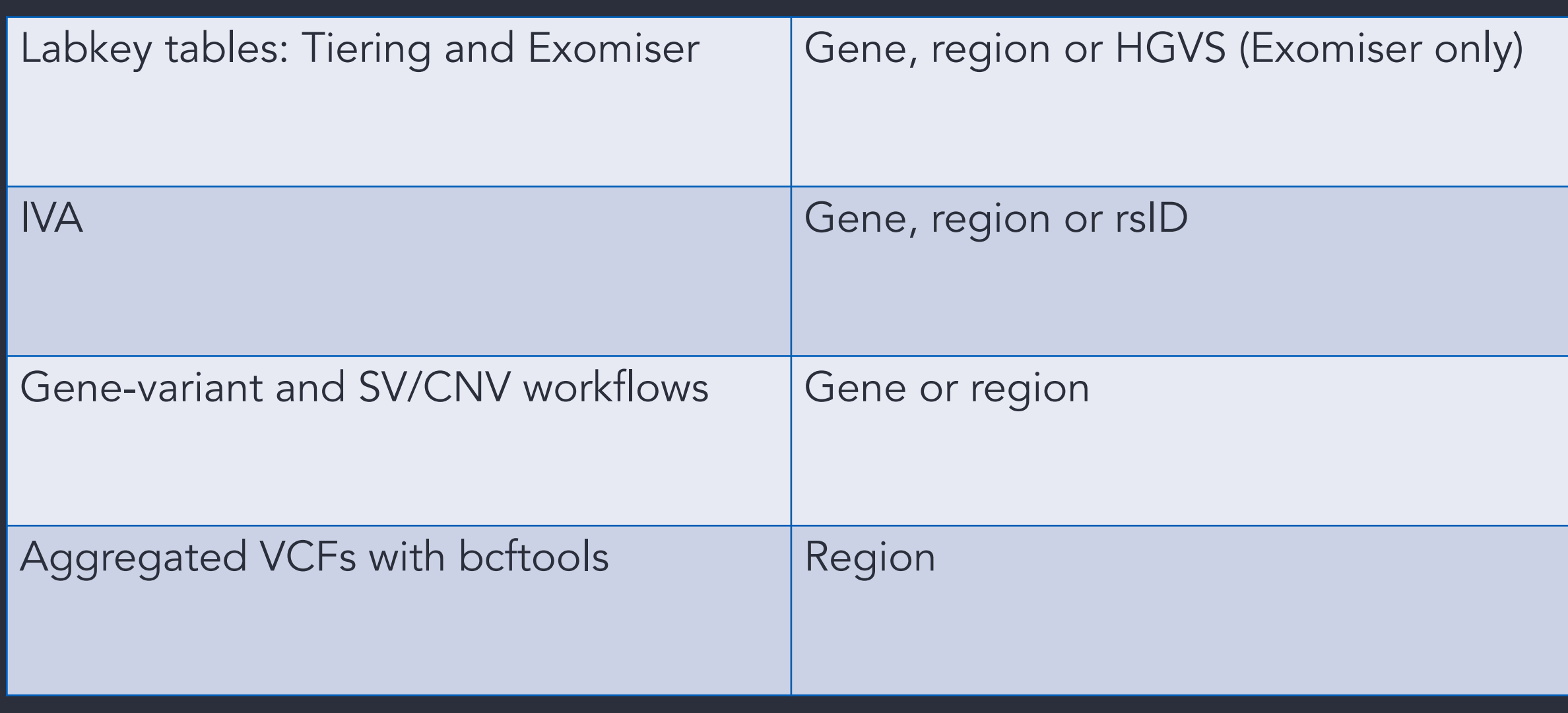

### Comparison – variants available

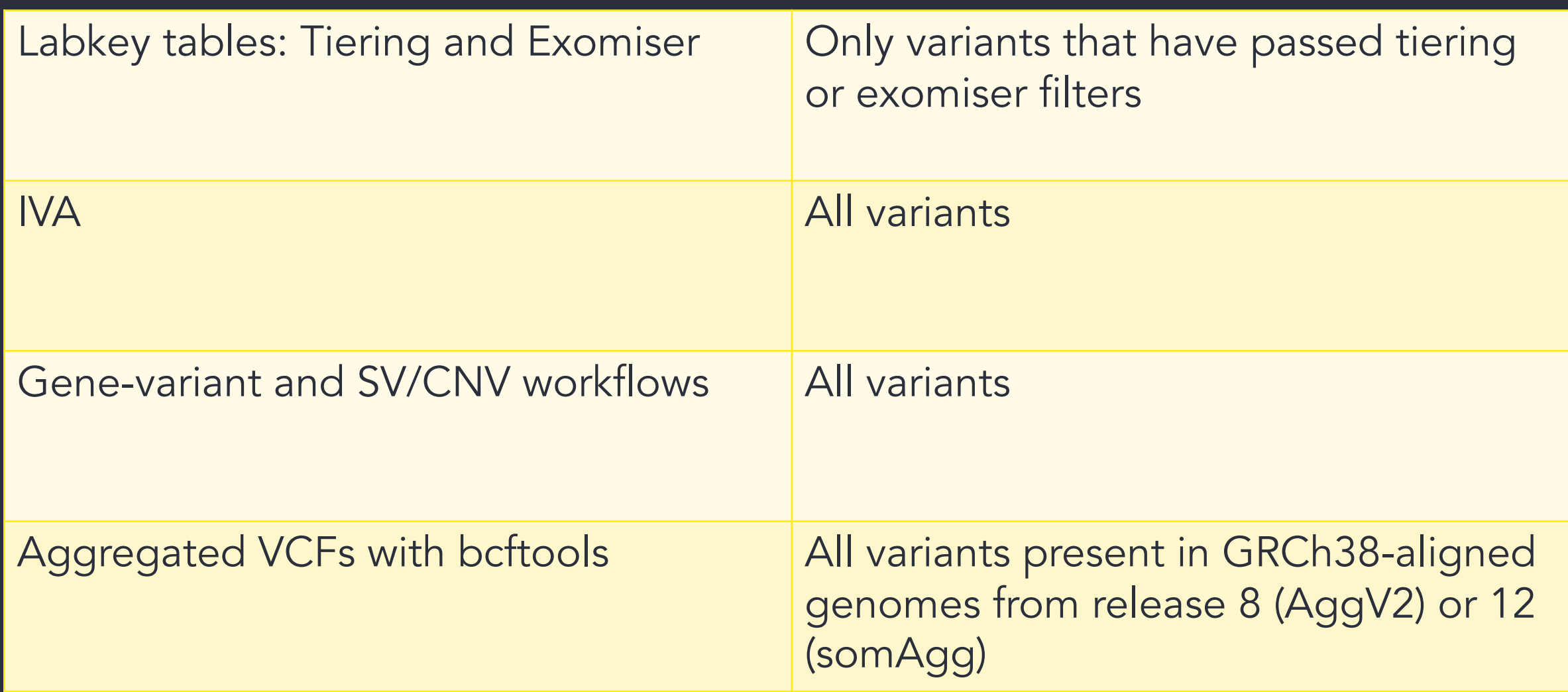

### Comparison – genome assembly

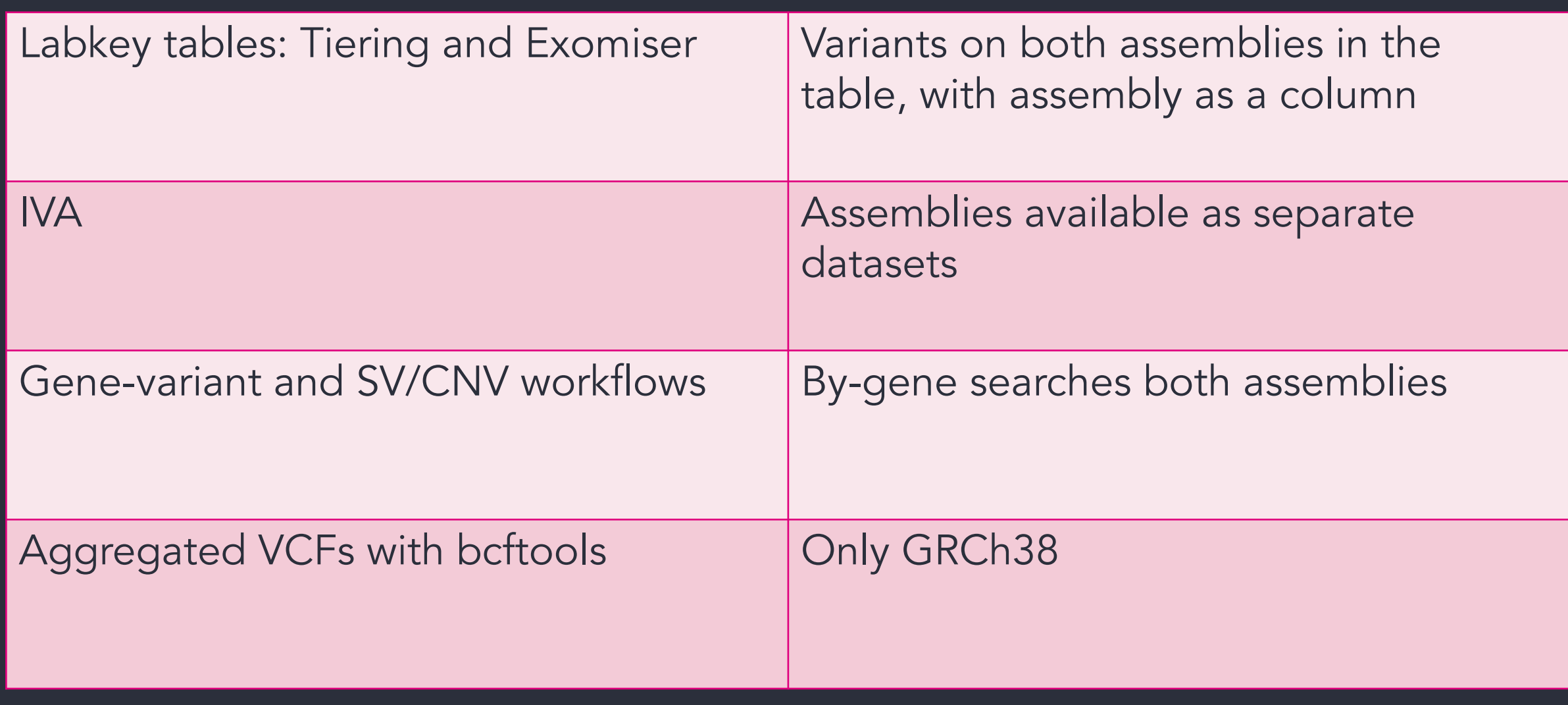

### Comparison – underlying VCFs

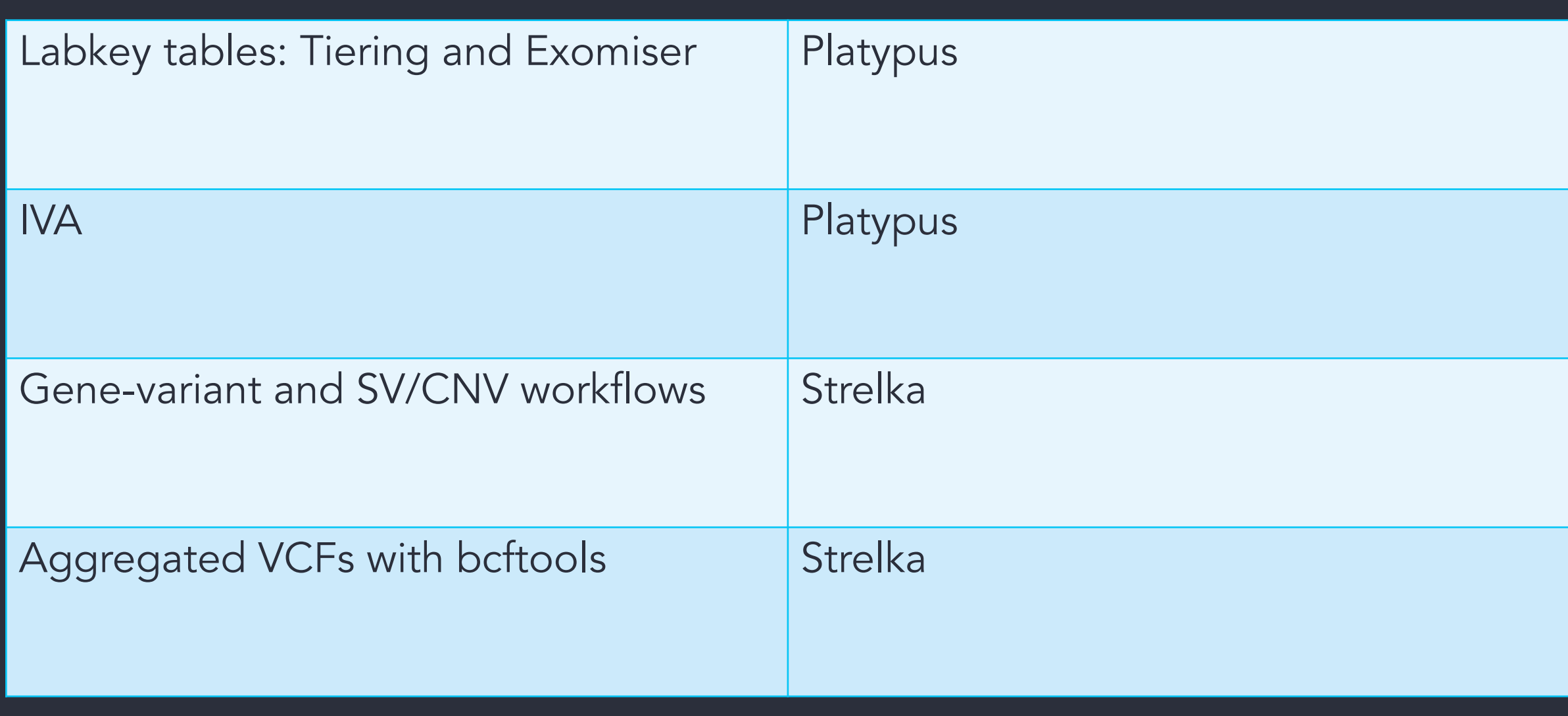

### Key takeaways

#### Use IVA for a fast overview

Pre-written workflows for gene-based searches

Aggregated VCFs have code-books for common usecases

### Key takeaways

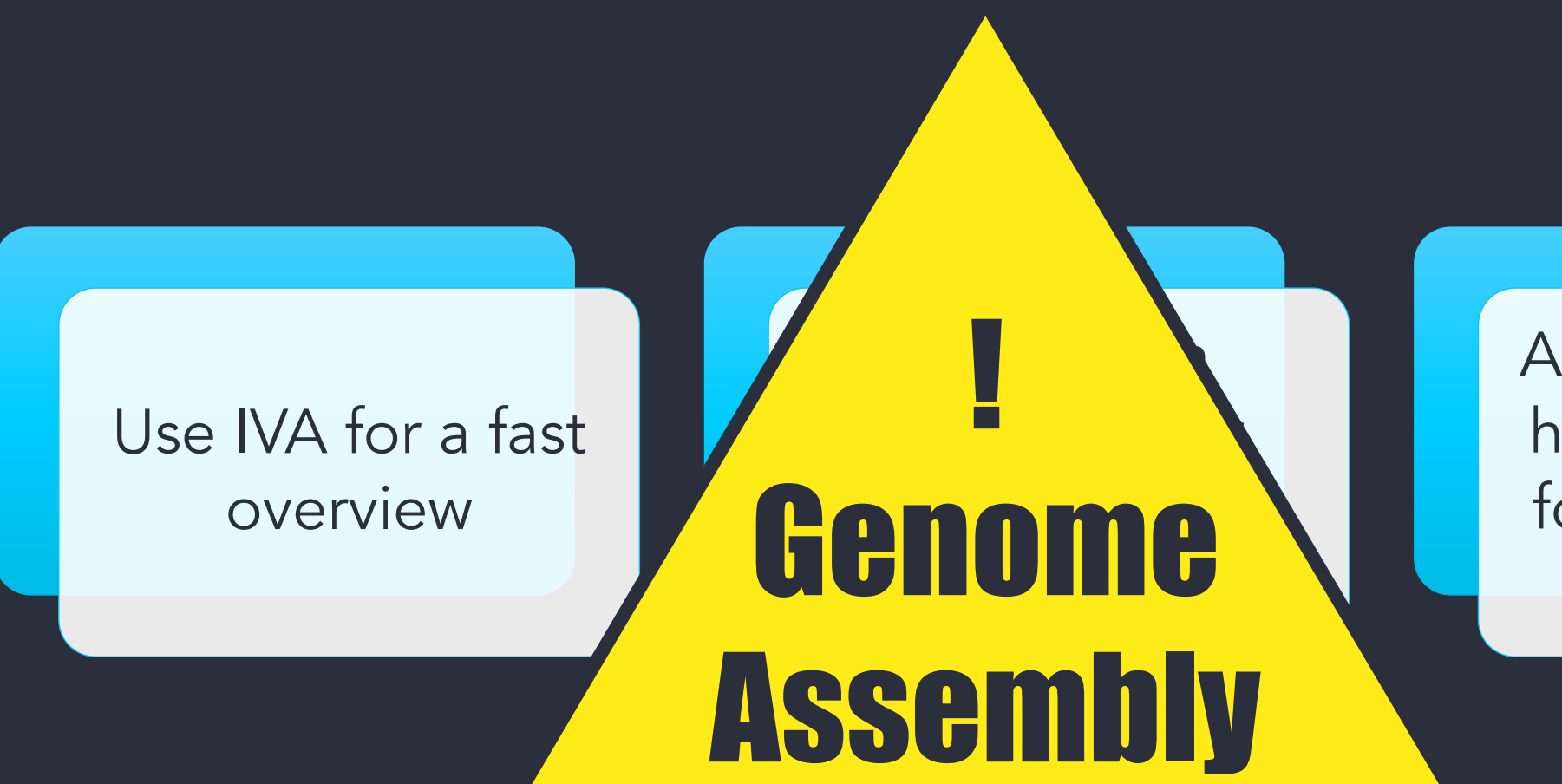

Aggregated VCFs have code-books for common usecases

## 7. Getting help and questions

### Getting help

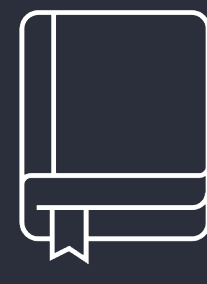

Check our documentation:

- https://research-help.genomicsengland.co.uk/
- Click on the documentation icon in the environment

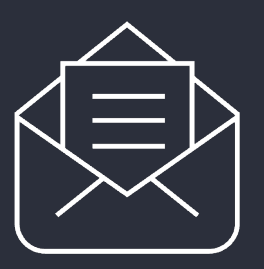

Contact our Service Desk:

• ge-servicedesk@genomicsengland.co.uk

### Questions

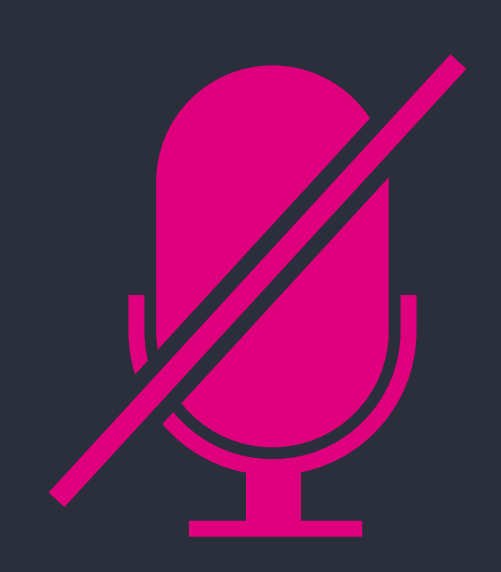

Your microphones are all muted

Use the Zoom Q&A to ask questions

Upvote your favourite questions: if we are short on time we will prioritise those with the most votes

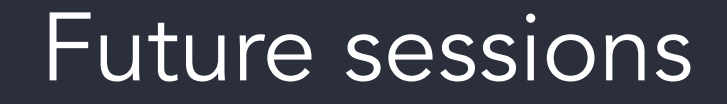

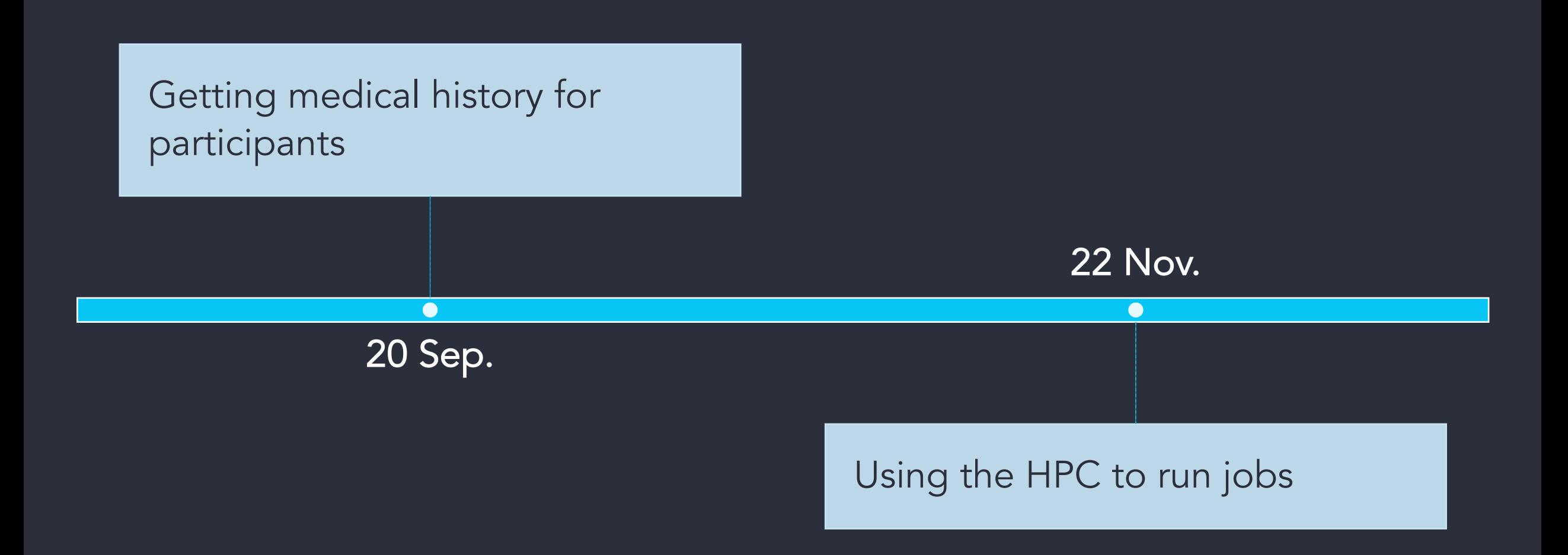

## Feedback

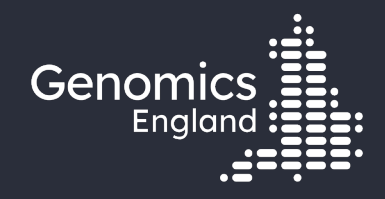

# Thank you

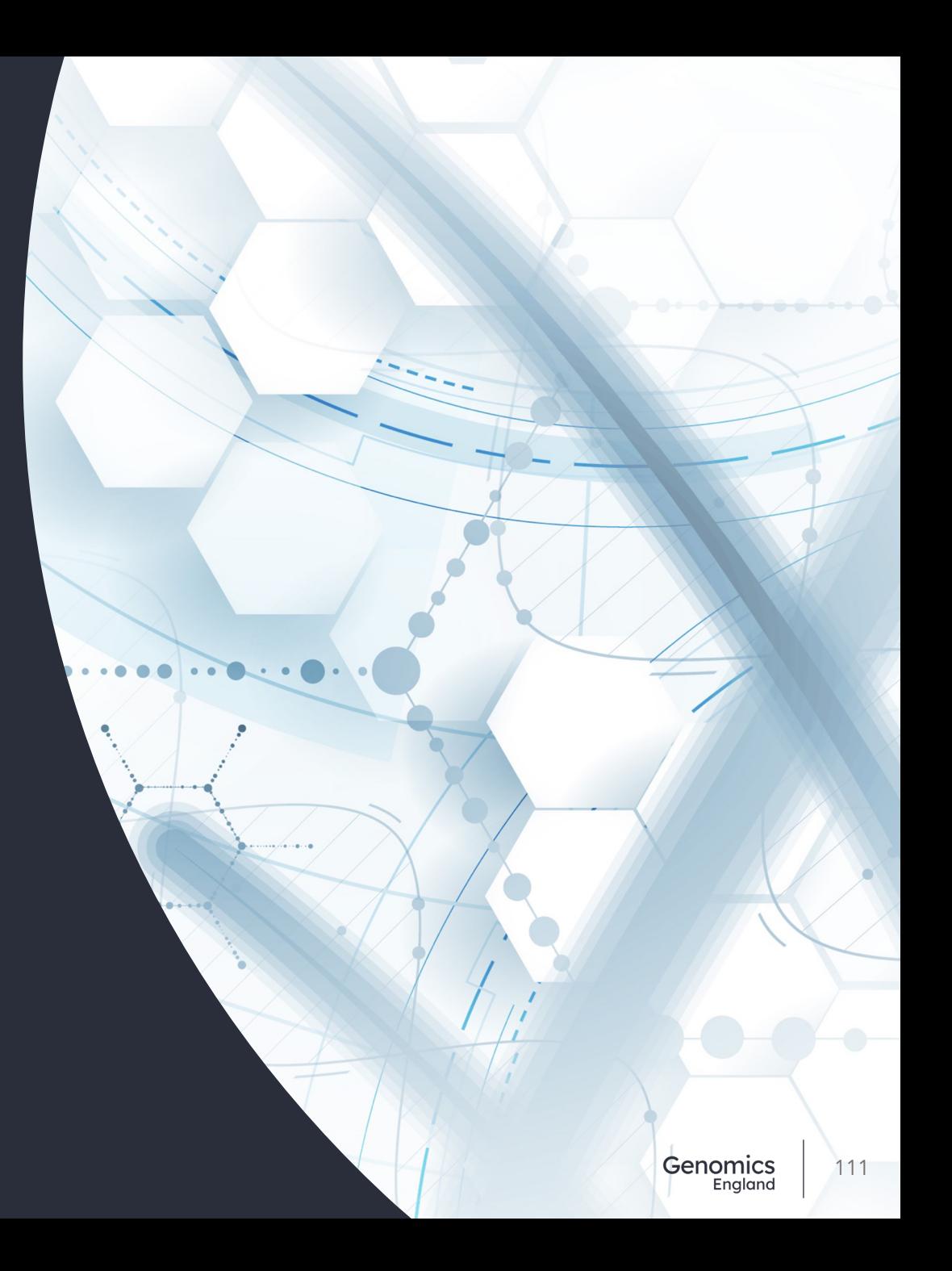